# Построение дерева папок

Работа в командной строке

#### Путешествие во времени

- Перенесемся на 40 лет назад, когда не то что ОС с графическим интерфейсом Windows, а даже дисковой операционной системы MS DOS не было.
- Как же программисты строили «деревья» и создавали текстовые файлы.
- Поможет нам «Командная строка».

# Нажимаем Пуск и находим **Стандартные** программы

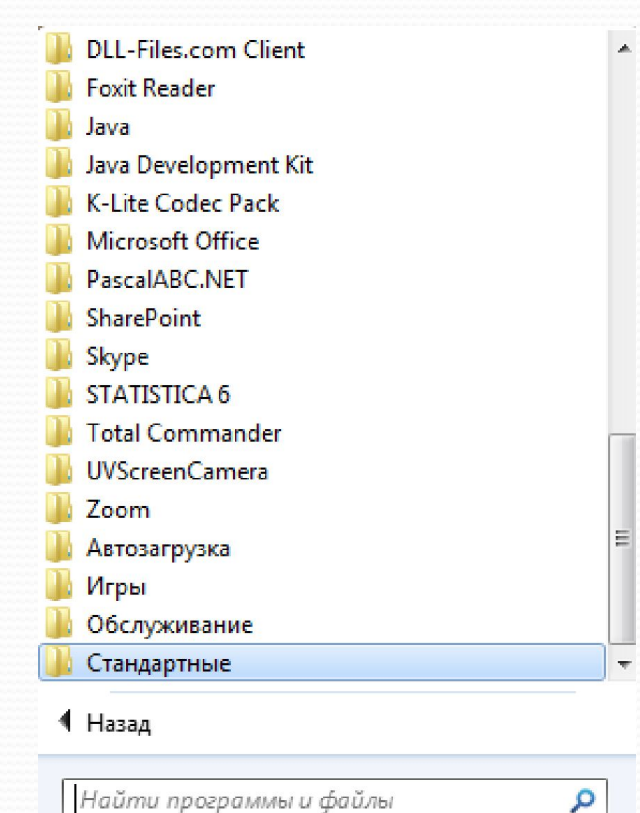

Найти программы и файлы

## Находим Командную строку

Стандартные Paint WordPad Блокнот Выполнить Записки Звукозапись Калькулятор **В Командная** строка **R** Ножницы Панель математического ввода **• Подключение к сетевому проектору В** Подключение к удаленному рабочему стол **В Подключить к проектору** Приступая к работе 畠 Проводник **Example Henry Motion Advices** 1 Назад

م

Найти программы и файлы

# Открываем и видим черный экран

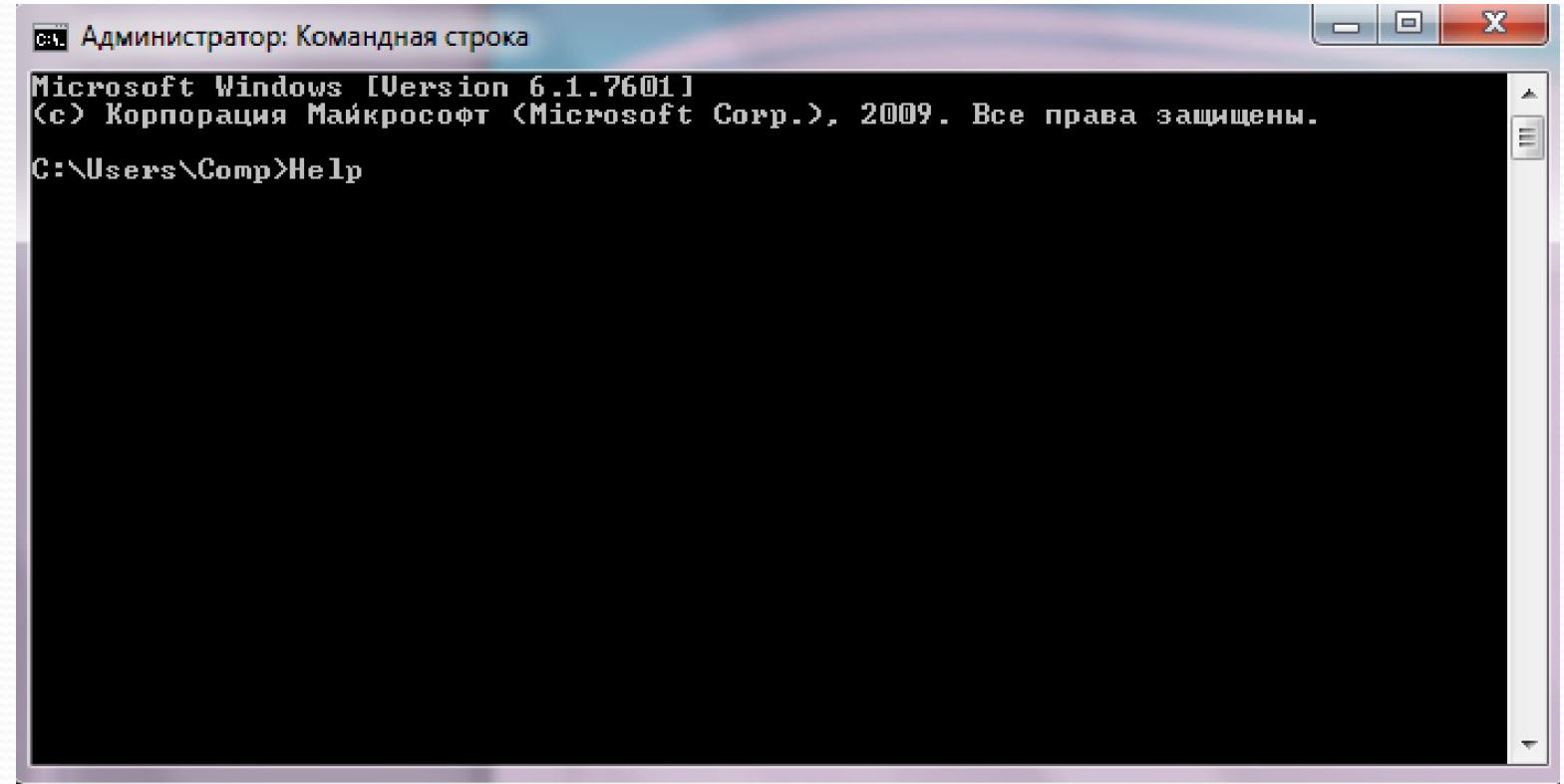

## Вводим самую полезную команду: HELP

И видим список всех команд в алфавитном порядке.

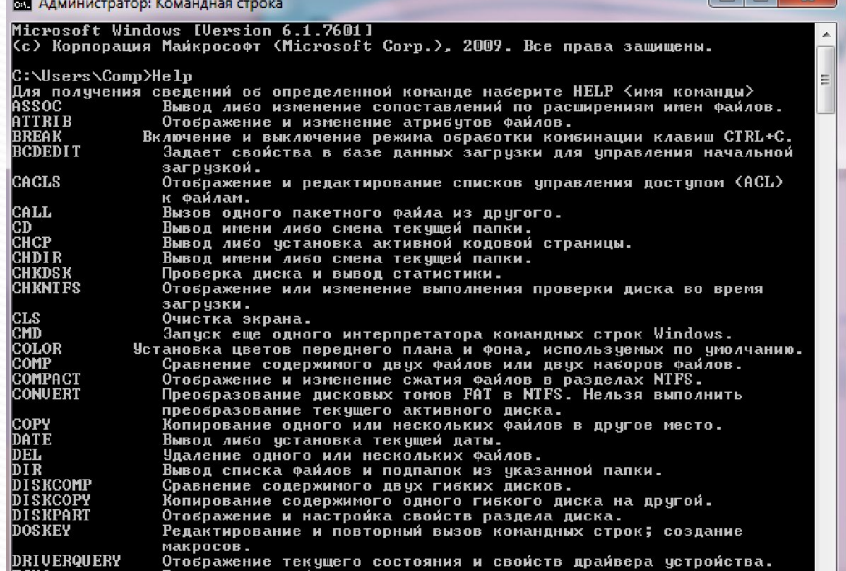

#### В начале необходимо

#### установить диск

- Для этого вводим букву и двоеточие.
- Примеры:
	- С: -- системный диск
	- D: рабочий диск
	- Н: рабочая область ученика.

После выбора диска оказываемся в корневом каталоге, с которого и начнем строить «дерево».

# Работа с папками

## (каталогами)

- $\bullet$  Md создание папки
- Cd изменение текущей папки
- Варианты Cd<имя папки> ИЛИ Cd..
- Dir вывод списка файлов и вложенных папок из указанной папки
- Tree графическое изображение дерева папок
- Rd удаление папки. Удалять можно только пустую папку, без файлов и вложенных папок.

#### Работа с файлами

- $\bullet$  Del удаление файла
- Туре вывод на экран содержимого текстового файла
- Сору копирование файла в другую папку
- Моve перемещение файла в другую папку

#### Создание текстового файла

- Вводим команду:
	- Сору con <пробел> <имя файла.txt>
- Вводим текст или символы рисунка. \*\*\*\*\*\*\* ля-ля-тополя ИЛИ
- Заканчиваем ввод комбинацией клавиш CTRL+Z
- Вводим команду Dir и проверяем появился ли в этом каталоге созданный текстовый файл.
- Можно командой Туре посмотреть его содержимое.

# Пример дерева

В командной строке

## Установили диск D: Вошли в папку VOV

C:\Users\Comp>D:

D:\>Cd vov

D:\UOU>Dir Том в устройстве D не имеет метки.<br>Серийный номер тома: B385-18A4

Содержимое папки D:\UOU

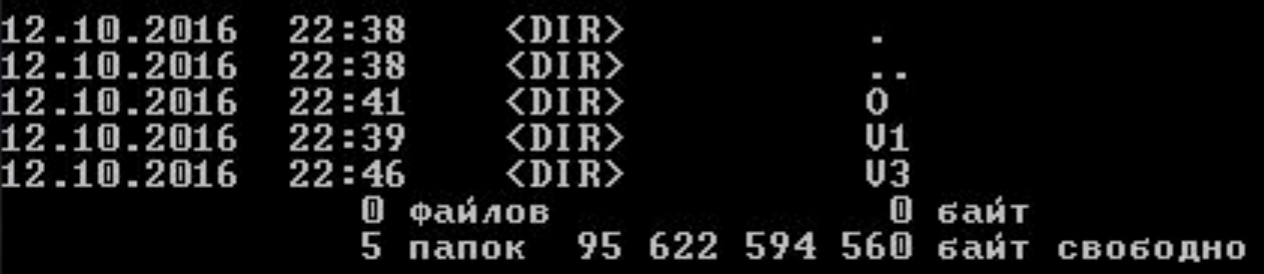

#### Посмотрели дерево папок

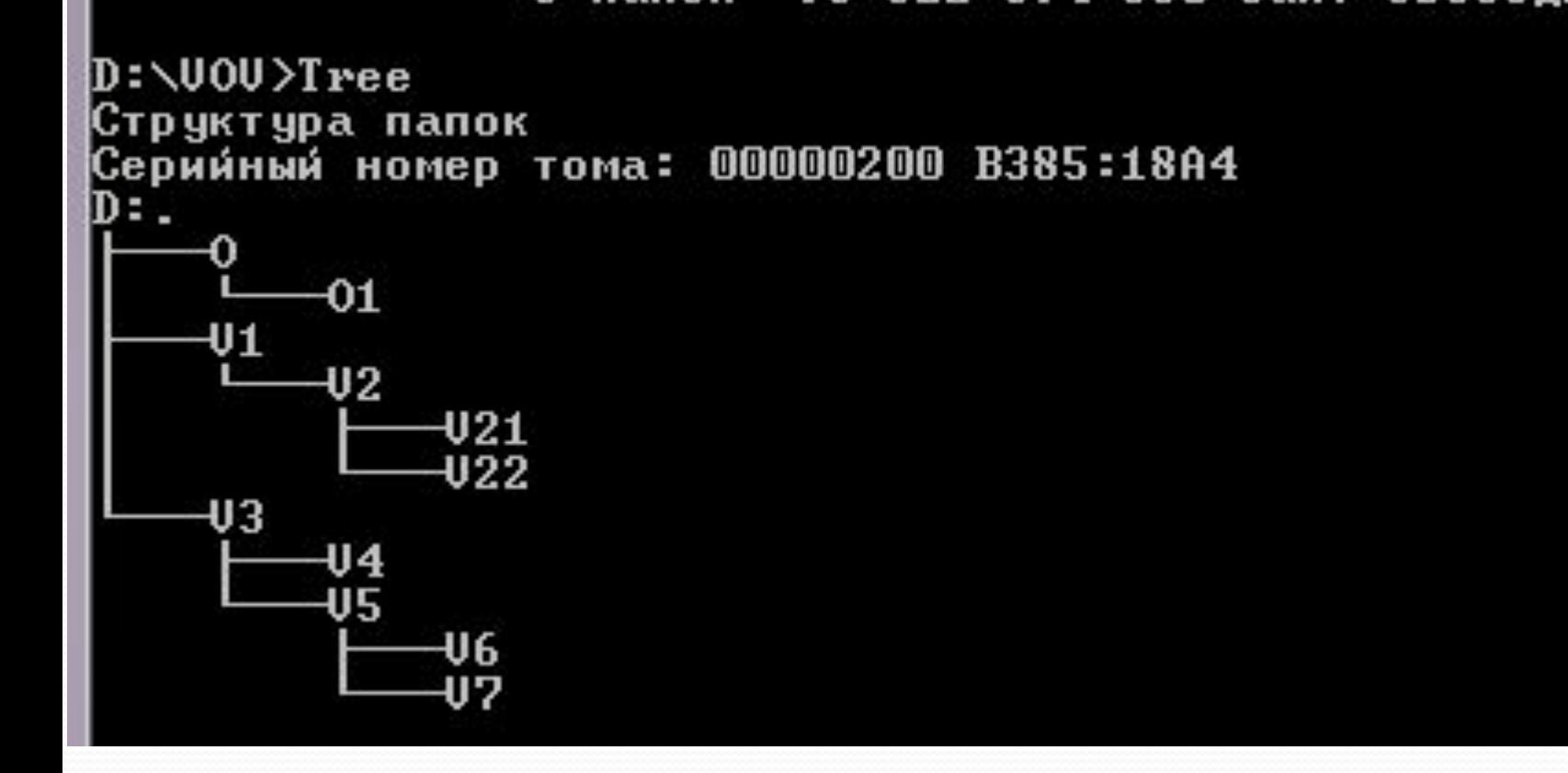

### **Перешли в папку V1** Посмотрели ее содержимое

D:\VOV>Cd V1

```
D:\VOV\V1>Dir
 Том в устройстве D не имеет метки.
 Серийный номер тома: B385-18A4
```
Содержимое папки D:\UOU\U1

12.10.2016 22:39  $\langle DIR \rangle$ 12.10.2016 22:39 <DIR> 12.10.2016 22:40 <DIR> U2 0 файлов 0 байт папок 95 622 594 560 байт свободно

## **Перешли в папку V2** Посмотрели и ее содержимое

D:\UOU\U1>Cd U2

```
D:\VOV\V1\V2>Dir
 Том в устройстве D не имеет метки.<br>Серийный номер тома: B385-18A4
```
Coдержимое папки D:\UOU\U1\U2

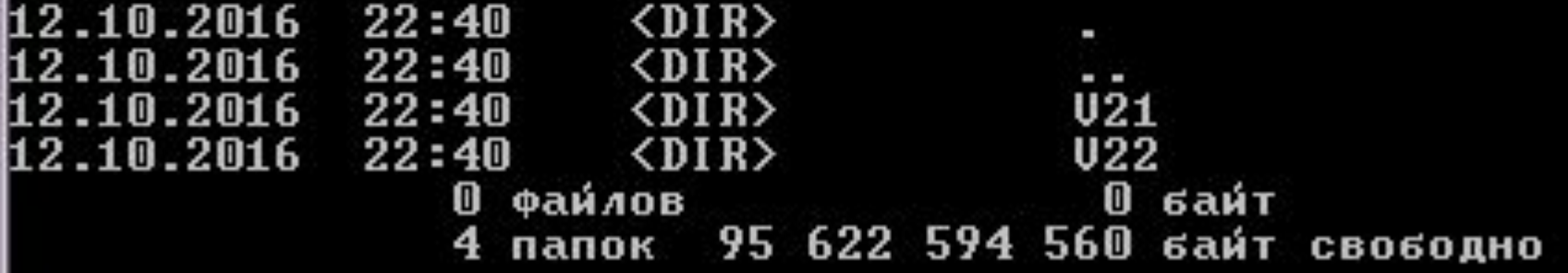

### **Перешли в папку V21** Посмотрели ее содержимое

#### D:\VOV\V1\V2>Cd V21

```
D:\VOV\V1\V2\V21>Dir
 Том в устройстве D не имеет метки.<br>Серийный номер тома: B385-18A4
```
Coдержимое папки D:\UOU\U1\U2\U21

12.10.2016 22:40 <DIR> 0 0 файлов байт папок 95 622 594 560 байт свободно

#### Вернулись в папку V2 Создали два файла t1.txt и t2.txt

D:\VOV\V1>Cd V2

D:\UOU\U1\U2>Copy con t1,txt Ошибка в синтаксисе команды.

D:\UOU\U1\U2>Copy con t1.txt Информатика — важный ^Z Скопировано файлов: 1.

D:\UOU\U1\U2>Copy con t2.txt предмет для всех!^Z<br>Скопировано файлов:

1.

# **Посмотрели содержимое**  $V<sub>2</sub>$

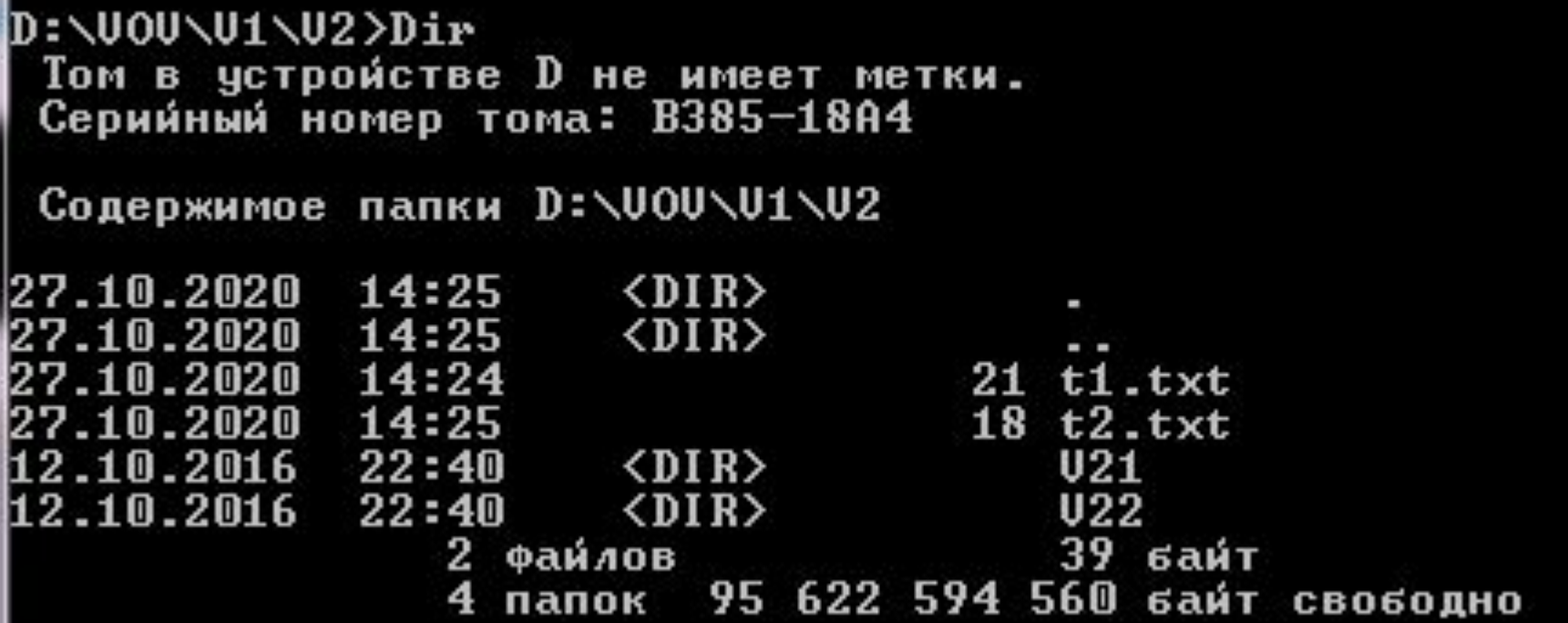

# Создали файл t3.txt

 $D:\U00\U01\U02$ >Copy t1.txt+t2.txt t3.txt  $t1.txt$  $t2.txt$ Скопировано файлов: 1.

#### Посмотрели изменения в V2

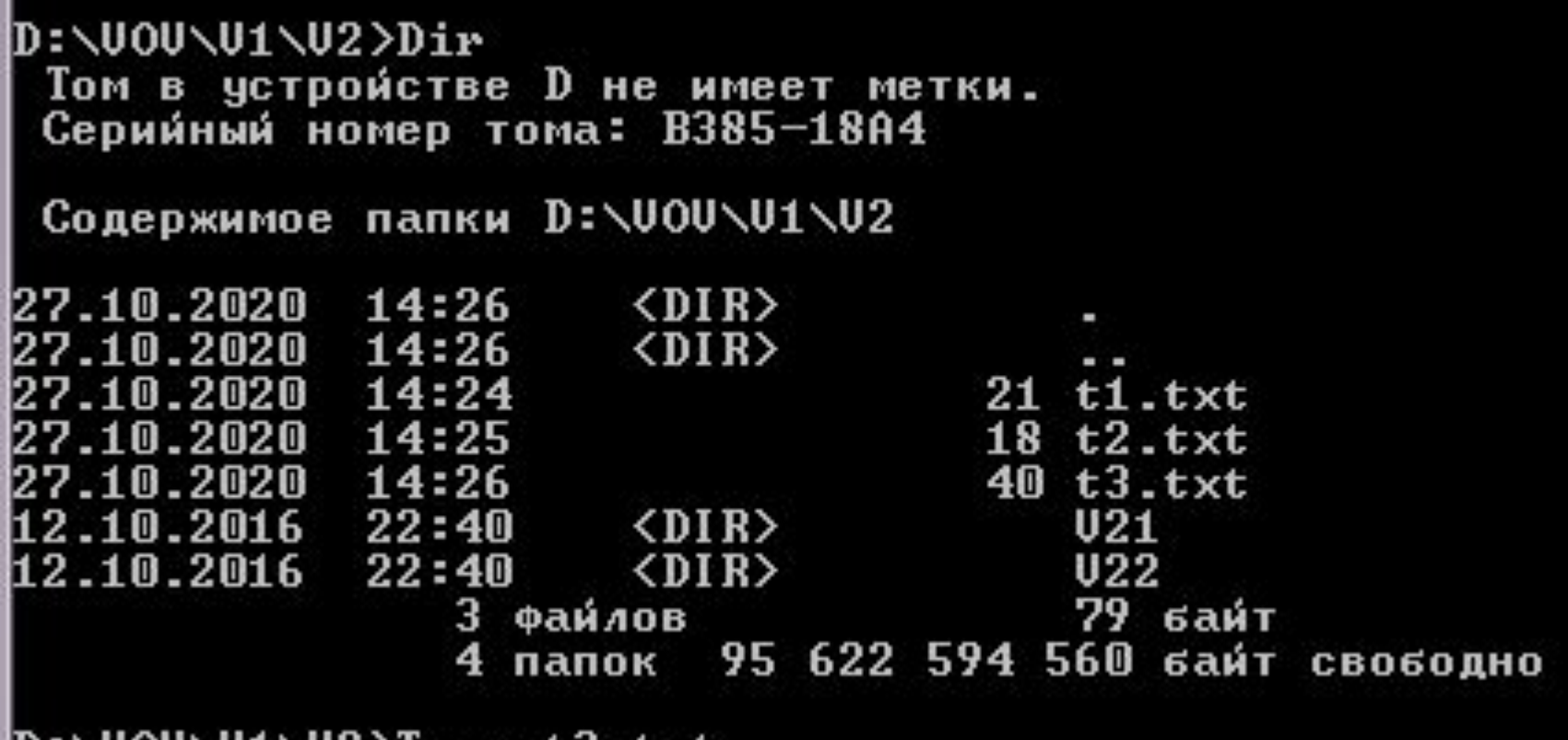

\VOV\V1\VZ*>L*ype tj.txt

## Вывели содержимое файла t3.txt

#### D:\UOU\U1\U2>Type t3.txt<br>Информатика — важный пр предмет для всех!

#### I Герешли в папку V6 Из V6 вывели содержимое t3.txt

#### D:\VOV\V1\V2>cd..

```
D:\UOU\U1>cd..
```

```
D:\VOV>cd V2
Системе не удается найти указанный путь.
```
D:\VOV>cd V3

D:\VOV\V3>cd V5

D:\VOV\V3\V5>cd V6

D:\UOU\U3\U5\U6>Type ..\..\..\u1\u2\t3.txt Информатика — важный<br>D:\UOU\U3\U5\U6〉 предмет для всех!

# Научились прокладывать путь к файлу из любой папки дерева

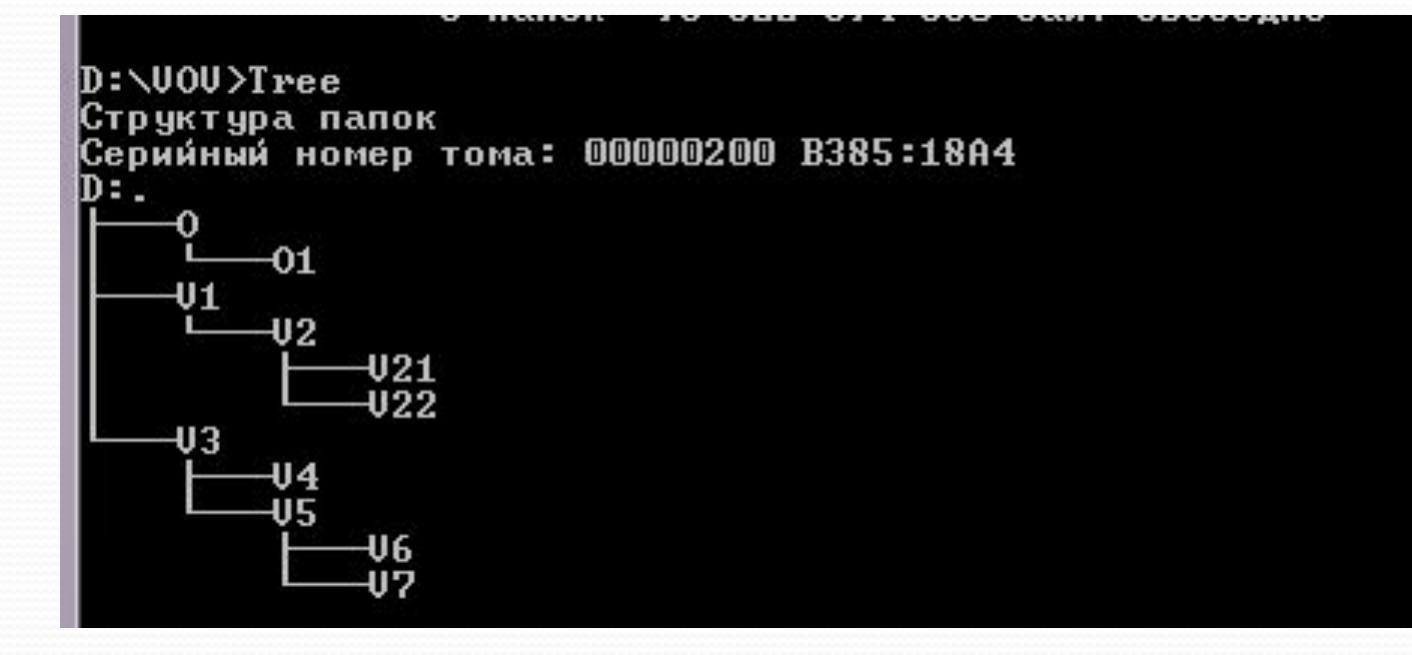

#### Мой электронный адрес

# ⚫MAVLAB@MAIL.RU